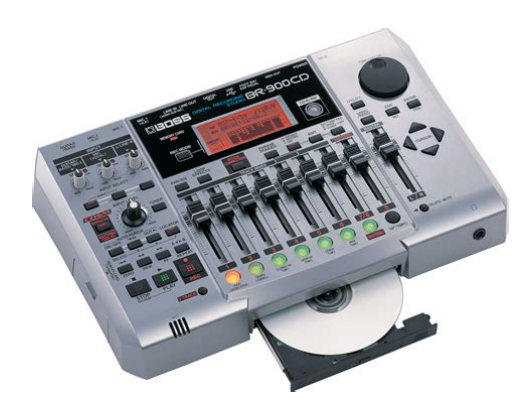

**File Name:** boss digital recorder br-900 manual.pdf **Size:** 1508 KB **Type:** PDF, ePub, eBook **Category:** Book **Uploaded:** 18 May 2019, 14:58 PM **Rating:** 4.6/5 from 644 votes.

**Status: AVAILABLE**

Last checked: 8 Minutes ago!

**In order to read or download boss digital recorder br-900 manual ebook, you need to create a FREE account.**

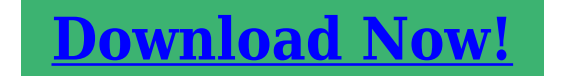

eBook includes PDF, ePub and Kindle version

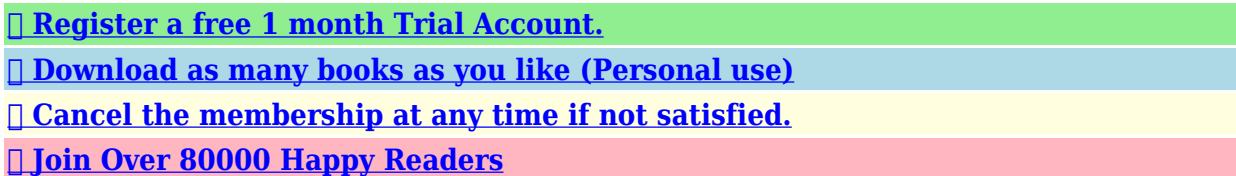

## **Book Descriptions:**

We have made it easy for you to find a PDF Ebooks without any digging. And by having access to our ebooks online or by storing it on your computer, you have convenient answers with boss digital recorder br-900 manual . To get started finding boss digital recorder br-900 manual , you are right to find our website which has a comprehensive collection of manuals listed.

Our library is the biggest of these that have literally hundreds of thousands of different products represented.

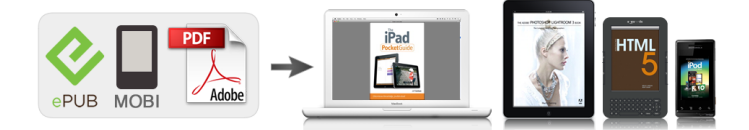

## **Book Descriptions:**

## **boss digital recorder br-900 manual**

Stay up to date with Roland news, artists, promotions, events, and more. Provides an overview of key features, functions and operational tips. The BOSS Worldwide Social Network keeps you connected to the latest products, exciting events, and much more. Stay up to date with Roland news, artists, promotions, events, and more. Provides an overview of key features, functions and operational tips. The BOSS Worldwide Social Network keeps you connected to the latest products, exciting events, and much more. In no event shall Roland Corporation be liable to endusers for any damages whatsoever, including but not limited to financial damages for any loss of profits or information arising from the use of, or inability to use this updater. The foregoing provision is effective even if Roland Corporation has been advised of the possibility of such damages. Please read carefully the terms of this License Agreement before installing or using the SOFTWARE. By installing, copying, or starting the use of the SOFTWARE, you hereby consent to the terms of this License Agreement.Use of the SOFTWARE shall include loading the SOFTWARE into temporary memory i.e., RAM or installing the SOFTWARE into storage media i.e., hard disk of the computer on which you will use the SOFTWARE.Therefore, you must treat the SOFTWARE like any other copyrighted material i.e., a book or a CD. All rights that are not provided for herein are reserved by Roland.But you may permanently transfer the SOFTWARE and accompanying printed materials provided you retain no copies of the Software and recipient agrees to the terms of this License Agreement. If the SOFTWARE has been updated or upgraded, any transfer of the SOFTWARE must include the most recent update and all prior versions.You shall not use the remaining forms of media on another computer.Please read the instructions completely, and please note that you should use the SOFTWARE AT YOUR OWN

RISK[.http://www.ortigoza.com.br/userfiles/craftsman-canobd2-diagnostic-tool-owner-s-manual.xml](http://www.ortigoza.com.br/userfiles/craftsman-canobd2-diagnostic-tool-owner-s-manual.xml)

**boss digital recording studio br- 900cd user manual, boss digital recorder br-900 manual, boss digital recorder br-600 manual, boss digital recorder br-900 manual pdf, boss digital recorder br-900 manual free, boss digital recorder br-900 manual online, boss digital recorder br-900 manual instructions, boss digital recorder br-900 manual downloads, boss digital recorder br-900 manual software, boss digital recorder br-900 manual youtube, boss digital recorder br-900 manual 2017, boss digital recorder br-600 manual.**

In no event shall Roland be liable to endusers for any damages whatsoever, including but not limited to financial damages for any loss of profits or information arising from the use of, or inability to use this product. The foregoing provision is effective even if Roland has been advised of the possibility of such damages. Even if the SOFTWARE has any material, verifiable, and reproducible program errors, Roland shall have no liability to modify such errors.Upon such termination, you shall immediately stop using the SOFTWARE.All rights reserved. The manual No part of this publication may be reproduced in any form Used for instructions intended to alert the user to the risk of injury or material damage should the unit be used improperly. Damaged or dirty CDROM discs may not be read properly. Keep your discs clean using a commercially available CD cleaner.CDR Compact Disc Recordable is a CD to which data can be written. It is not possible to erase or move the data that has been written. Notes When Using Mics Always be sure to switch the phantom power off except when connecting condenser mics requiring a phantom power supply. The BR900CD allows anyone to readily enjoy the benefits of digital recording as soon as it's taken out of the box. So, you'll surely have listened to the demo songs, if not gone. Twoway power supply allows you to record anywhere

You can use the BR900CD powered by batteries six size AA dry cells or with the AC adaptor. And, thanks to its builtin microphone, you can make. The BR900CD uses 32 MB to 1 GB CompactFlash cards with a 3.3 V power supply. For more on supported memory cards CompactFlash for the BR900CD, refer to "About Memory Cards" separate sheet. This indicator lights at a level 6 dB lower than where sound distortion occurs. Rhythm section Here you can make settings for the Rhythm function[.http://www.okazdedziecko.pl/\\_files/Media/craftsman-canada-manuals.xml](http://www.okazdedziecko.pl/_files/Media/craftsman-canada-manuals.xml)

This is one type of a specification known as MTC MIDI Time Code, and when you use the BR900CD to play in synchronization with another MIDI device, you will need to set both devices to the same MTC type. When making any connections, make sure that all devices are turned off. fig.00301 Rhythm Machine etc.If a memory card is inserted when the power is turned on, the data in the memory card may be destroyed, or the memory card may become unusable. Changing the current position Elapsed time display The value given at "TIME" in the display shows the elapsed time into the song using MTC MIDI time codes and is expressed as follows hoursminutessecondsframessub frames. If a memory card is inserted when the power is turned on, the data in the memory card may be destroyed, or the memory card may become unusable. When not using the internal microphone, be sure to turn it on see next section. Below is an explanation of the operations related to the insert effects. When you record, it is convenient to use the builtin Rhythm. The "Rhythm" is a dedicated Rhythm track that can not only play back Rhythm sounds as a guide during recording, you can also use it to play internal Rhythm patterns and original usercreated Rhythm patterns and to play and record these patterns as your own Rhythm part performances. Changing patterns 1. About the recording REC modes Recording on the BR900CD is separated into three main modes. Use whichever mode is suitable in the course of bringing your song to completion. Tracks 1 through 6 are independent mono tracks. Tracks 7 and 8 are linked as stereo tracks. Tracks 7 and 8 are fixed as left and right tracks, respectively, while fader movements, Loop Effects, and other processes are applied in common to both tracks. The music that is being played back is not recorded. Effective use of these allows you to add greater breadth to the sound. If the button flashes in red, that track is ready for recording. fig.

01101 The status of each track can be determined from the indicator on the button. Therefore, by making use of the many VTracks, you can use the BR900CD just as if it were a 64track multitrack recorder. This allows a wide range of uses, such as recording one take of a guitar solo or vocal, and then recording another take without having to erase the first one. This may make it difficult for you to set the repeat portion exactly as you desire. When you are playing an instrument and performing the recording by yourself, it may be difficult to punch in or out using the button on the BR900CD. Recording automatically starts at the auto punchin location, so start playing what you want to record. This is called "bounce" also known as bounce recording or pingpong recording. Reading BR532 data requires a PC with a SmartMedia reader and CompactFlash writer connected. This function is quite useful during editing. Registering a Locator Point 1. When you use the Scrub function during playback called "scrubbing", the portion from your before or after the. Example exchanging all the data on track 1 with all the data on track 2 fig.02352 Track 1 Track 2 Track 1. Your BR900CD is shipped with the user patches U and song patches S containing the same patches as the preset patches P. When you create a new song, copies of the patches in the. If you wish to save the effect settings that you edited, save them as a user patch or song patch. However, sometimes you want to change the connection order. On the BR900CD, you can accommodate a wide variety of situations by changing the point to which the insert effects are connected. Follow the procedure below to change where insert effects are connected. The algorithms that can be selected will differ for each bank. To select the algorithm that you wish to use, first select the effect bank that includes that algorithm, and then refer to the "Effect Patch List".

Those companies are not affiliated with BOSS and have not licensed or authorized BOSS's BR900CD.

Their marks are used solely to identify the equipment whose sound is simulated by BOSS's BR900CD. Sibilant Adjusts the sensitivity relative to the input volume, which controls how the effect is applied. Level Adjusts the volume. Defretter This simulates a fretless bass. When turned off, you can create an intense lofi sound incorporating digital distortion. Smpl Rate Modify the sample rate. Modify the number of data bits. If this is turned off, the number of data bits will be unchanged. It produces the sound of a large doublestack vacuum tube amp with ultralows and a crisp edge. Volume Adjusts the volume and distortion of the amp.When the output of the BR900CD is connected directly to a mixer, etc., this can be used to create the sound of your favorite speakers system.Touch wah creates an automatic wah by changing the filter in response to the volume of the input. Pedal wah lets you use an Expression pedal or the like to obtain realtime control of the wah effect. Blocks that are turned on are shown in uppercase letters, while blocks that are turned off are shown in lowercase letters. Freq This sets the frequency containing popping or other undesirable lowerrange noises that you want to cut. Lo Thres This sets the volume level at which the lowerrange compressor goes into effect. Lo Ratio This sets the ratio of suppression of the lowerrange output when the input level exceeds the Lo threshold level. For a fuller description of Track EQ, refer to "Track EQ Parameter Functions" p. 112. Track EQ do not have "patches." Loop effect settings are saved along with the song data. FX Type This sets the type of the effect. CHORUS A sound with a subtly shifted pitch is added to the direct sound, making the final output sound thicker and broader. DELAY This creates a thicker sound by applying a delayed sound to the direct sound.

If you adjust the equalizer while listening to the sound, you may notice a clicking noise. This is not a malfunction. If the noise is objectionable, make adjustments while the sound is not playing. In addition, 5 song patches can be set up for use within a specific song. Using this feature, we will be able to correct pitches in real time and in semitone units. In certain cases, this will reduce the number of incorrect detections. After the save has been completed, you are returned to the Pitch Correction patch selection screen. Smth Smooth The value set here is added to the value for the "Smooth" patch parameter p. 115. When set to 0, the correction proceeds at the rate set in the patch's "Smooth". Measure This sets the number of measures in the pattern to be recorded.The BR900CD is put into Rehearsal mode. fig.03409d. The recording standby screen appears in the display. There are four ways to load drum tones. In addition to CDR discs, this drive can be used to play back CDRW discs that cannot be played on standard CD players. Naturally, you will also. The drive's access indicator will begin to flash. Wait until this indicator stops flashing and turns off before proceeding. Copying waveform data from a. Wait until this indicator stops flashing and turns off before proceeding. The drive's access indicator will begin to flash. Wait until this indicator stops flashing and turns off before proceeding. Any SMFs that satisfy the following conditions can be played in this way. Thus, only the data on MIDI Channel 10 in the SMF is isolated and imported by the BR900CD.The SMF import screen appears. fig.05CDsmfplay If the SMFs are collected in a folder, then the folder name is displayed. MIDI OUT All the MIDI messages from the BR900CD are sent out from this connector. MIDI THRU This connector retransmits all the MIDI messages that arrive at the MIDI IN connector. When the BR900CD begins playing, the MIDI sequencer will also begin playing in sync with it.

What are drop and nondrop formats. There are two types of format used by NTSC video cassette recorders, nondrop and drop. Your BR 900CD supports the MMC protocol. By using MMC, your BR900CD can send commands such as PLAY, STOP, and FF to connected MIDI devices to operate them. Thus, only the data on MIDI Channel 10 in the SMF is isolated and imported by the BR900CD.If these files are no longer needed, connect the BR900CD to your computer via USB and use the computer to delete the files. At this point, you can safely disconnect the USB cable from the BR900CD and the computer. Thus, only the data on MIDI Channel 10 in the SMF is isolated and imported by the BR900CD.If these files are no longer needed, connect the BR900CD to your computer via USB and use the computer to delete the files. The lower part will display a tuning

guide to indicate the difference between the input sound and the displayed note. Also, since you can output the signal from the MIDI device without having to first record it to a track on the BR900CD, you can use the BR900CD tracks more effectively. fig.05501. After the initialization has been completed, you are returned to the Play screen.Before you insert or remove a memory card, always turn off the BR900CD first. If a memory card is inserted when the power is turned on, the data in the memory card may be destroyed, or the memory card may become unusable. The offset is set as the difference between the "time to which to align the MTC timing" and the "time to which to align the song timing.". Solution 1 Turn off the BR900CD, properly insert the memory card, then turn the BR900CD back on.A newly created song provides approximately 2,000 events per song. Solution 1 Turn off the BR900CD, properly insert the memory card, then turn the BR900CD back on. Solution 2 Initialize the card p. 196. Unsupported Card! DECLARATION OF CONFORMITY Compliance Information Statement Model Name BR900CD Type of Equipment Digital Recording Studio Roland Corporation U.S.

Responsible Party 5100 S.Eastern Avenue, Los Angeles, CA 900402938. The manual should be saved and kept on hand as a convenient reference.Page 4 IMPORTANT NOTES IMPORTANT NOTESPage 5 IMPORTANT NOTES. Handling CDROMs CopyrightDo not touch the. Page 7 Notes When Using Mics Notes When Using Mics. Page 8 Contents Contents. USING THE UNIT SAFELY.2 5 Using Insert Effects.35Recording.48 Registering Time Locator. 64Page 10 Section 3 Using Effects. 83 Equalizer.96Using the Insert Effects.84 Foot Volume.96Fixing the. Page 12 Section 5 Section 6 Using MIDI.155Creating Audio CD.140. Page 13 Section 8 Section 9 Appendices.201. Other Convenient Functions. 185Adjusting the Display Contrast.186. Page 14 Introduction to the BR900CD Introduction to the BR900CD. Features. Simple operation A "Track Sheet" is provided at the rear of this manual p. Page 15 Introduction to the BR900CD. The Pitch Correction feature allows you to freely adjust the Phrase Trainer functionMemory Cards Supported by How to remove the card. Your BR900CD protectorPage 17 Panel Descriptions Panel Descriptions. Front PanelUse this button to. Page 19 Panel DescriptionsFor undoing the lastperformed. Page 20 Panel DescriptionsRear PanelDepending on the circumstances of a particular setup,Page 24 MEMOStartMake connections as shown in the diagram below. When making any connections, make sure that all. Page 27 Connecting Peripheral DevicesTurning On the Power Turning Off the Power. Once the connections have been. Page 29 Listening to a Demo Song. Page 30 Listening to a Demo SongPress the INPUT SELECT button of the Turning on the internal microphone. Adjusting the input sensitivity 5 Using Insert EffectsSome effect patches are particularly effective for stereo.Selecting the recording track. INPUT Procedure. Only the instrument sounds or other input sources are fig.00428aAdjusting the tone Track EQ Adding width to the sound Loop Effect. Page 46 MEMORecordingPlaybackPage 49 Recording.

Changing VTracks Changing the Position of theThe BR900CD is a eighttrack multitrack recorder, and each. Page 50 RecordingPage 51 Repeating Playback Repeat. By using the "Repeat function" you can repeatedly play back 2. After registering the repeat start. Page 52 Repeating Playback Repeat. Setting the Repeat PortionYou may occasionally make a mistake while recording, or the Manually punching in and. Manually punching in and out Auto Punching In and Out. Repeatedly Recording Over the How to record. Same Location Loop Recording As an example. Occasionally when the recording you make may not turn outAlthough the BR900CD allows the simultaneous playback of The explanation below uses an example. Page 59 Putting Multiple Tracks Together Bounce. Page 60 Putting Multiple Tracks Together BounceYou can load songs created with the BR864 or BR532 intoDisplaying the Remaining Displaying the Memory Card Usage. Available Recording Time Follow the procedure below. Page 63 Section 2 Editing Section 2Using the locator function, you can register any desired timeScrub function Scrubbing to Find the Music. When editing a sound. Changing the Scrub Points Enabling Use of the Preview. Besides switching. Page 67 Editing the Performance on a Track Track Editing. The BR900CD allows you to edit your songs by

performing Copying. Page 68 Editing the Performance on a Track Track Editing. Page 69 Editing the Performance on a Track Track EditingPage 70 Editing the Performance on a Track Track EditingPage 71 Editing the Performance on a Track Track Editing. Page 72 Editing the Performance on a Track Track EditingPage 74 Editing the Performance on a Track Track EditingPage 75 Editing the Performance on a Track Track Editing. Page 76 Editing the Performance on a Track Track Editing. Exchanging Data Track Exchange 5. When you are ready to execute. Page 77 Organizing the Songs You've Recorded. Copying a Song Song Copy Erasing Songs Song Erase. Follow the procedure below to.

Page 78 Organizing the Songs You've Recorded. Page 79 Organizing the Songs You've Recorded. This process involves recording the finished song to yourThe BR900CD comes with five effects processors an insert Preset patches PPage 85 Using the Insert Effects. Editing Insert Effect Settings. If. Page 86 Using the Insert EffectsChanging How the Insert Effects are INPUT. Used According to the Mode The sound. Page 88 Insert Effect Parameter Functions. Algorithm List. The algorithms the available effects and their connection order that can be used. Page 89 Insert Effect Parameter FunctionsPage 91 Insert Effect Parameter FunctionsPage 92 Insert Effect Parameter FunctionsPage 93 Insert Effect Parameter Functions. Parameter ListPage 94 Insert Effect Parameter Functions. A sound with a subtly shifted pitch is added to the direct. Page 95 Insert Effect Parameter Functions. Deesser DoublingIncreasing the value. A 4band equalizer. will. Page 97 Insert Effect Parameter Functions. Pre Filter OFF, ONPage 98 Insert Effect Parameter Functions. Pitch Shifter Preamp. This effect changes the pitch of the original sound up or down Adjust. Page 99 Insert Effect Parameter FunctionsThis simulates the characteristics of various types of speakers. When Tremolo is. Page 101 Insert Effect Parameter FunctionsPage 102 Mastering. Page 103 MasteringPage 104 MasteringPage 105 Mastering Tool Kit Parameter Functions. AlgorithmBass Cut Filter Expander. This is a filter that cuts unwanted low range noise, such. Page 107 Mastering Tool Kit Parameter Functions. Compressor Mixer. This compresses the overall output signal when the input volume Adjusts the. Here is an explanation of how to change the various When using REV. Setting the Track EQ. This section explains how to edit the Track EQ settings. Page 111 Loop Effect Parameter Functions. Parameter List. This selects the chorus, delay, or doubling effect. Reverberation or. Page 112 Track EQ Parameter Functions.

This is a twoband equalizer that is independent for each track. If you. Page 113 Fixing the Pitch of Vocals Pitch Correction. The Pitch Correction. The term Pitch Correction is used to describe a. Page 114 Fixing the Pitch of Vocals Pitch Correction. Using the Pitch Correction 8. Press a track button to select the. Page 115 Fixing the Pitch of Vocals Pitch CorrectionPage 116 Fixing the Pitch of Vocals Pitch Correction. Page 117 Fixing the Pitch of Vocals Pitch CorrectionUsing theThe "Rhythm" is a dedicated Rhythm track that can not only E EndingSwitching the Rhythm Mode Performing ArrangementsSelecting patterns Changing the tempo of the. This selects the pattern to be played with the. Page 123 Creating Original Arrangements. You can create arrangements Song arrangements of up to Starting MeasureInserting a Step 1. Make sure performance of the song is stopped, then. Page 125 Creating Original Arrangements. When creating a Rhythm arrangement by stringing together Note concerning creation of patterns. Rhythm patterns, there. Page 127 Creating Original Patterns. Page 128 Creating Original PatternsCreating Patterns in Step Time SignatureCopying Patterns Erasing Patterns. Page 134 Using the Drum Kits. A drum kit is a variety of rhythm instrument soundsLoading from the tracks. Page 137 Using the Drum KitsErasing drum sounds Changing the position pan ofRW DrivePrecautions The pregap setting screen will appear.In addition to CDR discs, you can also. Page 141 Creating Audio CD. Viewing the Remaining Time Playing Back Audio CDsPage 143 Creating Audio CDPage 154 Importing Songs from CDs to Audio Tracks. The BR900CD allows you to import selected songs from aUsing MIDIBy using MIDI to connect the BR900CD to other MIDIPage 157 Synchronizing with MIDI Devices. Page 158 Synchronizing with MIDI Devices. Synchronizing Playback with fig.05405dThe BR900CD can

operate in synchronization with a.

Page 159 Synchronizing with MIDI DevicesThis is used Setting the MTC offsetMMC stands for "MIDI Machine Control." This is a protocol. Page 161 Section 7 Using USB Section 7. Using USBThe BR900CD is equipped with a USB connector, whichPage 163 Before Using USB Overview. USB Folder Connecting a Computer. WAV and AIFF files loaded to the BR900CD's tracks, and. Page 164 With Windows. Backing Up the BR900CD's. DataPage 165 With Windows. Page 166 With WindowsYou can take WAV or AIFF files. Page 168 With WindowsImporting SMFs and Creating 5. Import the SMF. Page 171 With Windows. Loading Drum Sounds from fig.03513d. You can import WAV and AIFF files on. Page 172 With Windows. Page 173 With WindowsPage 175 With Macintosh. Backing Up the BR900CD's DataSaving BR900CD Track Data fig.06115d. You can convert the BR900CD's track data into. Page 177 With MacintoshBR900CD Tracks. You can take WAV or AIFF files on your. Page 179 With MacintoshPage 181 With Macintosh. Page 182 With MacintoshPage 183 With Macintosh. Data. Page 184 MEMOConvenientDepending on where the BR900CD is situated, the displayPage 187 Using a Foot Switch or Expression Pedal. You can connect an optional foot switch such as the BOSS fig.05102d. Page 188 Tuning an Instrument Tuner. The BR900CD has a builtin "chromatic tuner function" thatTuning Setting the Reference Pitch ofPage 190 Mixing the Output from an External MIDI Device withThe Audio. Page 191 Using Condenser Microphones Phantom Power. Most condenser microphones need a supply of power known 1. Before proceeding, turn INPUT. Page 192 Copying Difficult Songs Phrase Trainer. Your BR900CD features a builtin "Phrase Trainer." ThePhrase Trainer. Page 193 Copying Difficult Songs Phrase Trainer. Initializing All the BR900CD's Initializing the System Settings. Settings Follow the procedure below to initialize. Page 195 Initializing the BR900CD's Settings. Initializing the Effect Settings Initializing the Rhythm. Follow the procedure below to initialize the user.

Page 196 Initializing the BR900CD's SettingsYour BR900CD is equipped with a power save function that. Utilities include the following AB Quantize AB Qtz. Page 199 Utility Parameter List. MTC Type About the Scrub Parameters. Valid Settings 30, 29N, 29D, 25, 24 Initial value 30. Page 200 MEMOAppendicesNo. Patch Name Algorithm No. Patch Name AlgorithmPage 203 Effect Patch List. No. Patch Name Algorithm No. Patch Name AlgorithmNo. Patch Name Algorithm. Page 205 Mastering Tool Kit Patch List. No. Patch NamePreset Arrangement List. Preset Pattern ListPage 208 Parameter List. Page 209 Parameter List. Parameter Name Display Initial Value Valid Settings. Page 210 Parameter List. CD Parameter. If the BR900CD does not function as you expect, please Cannot recordPage 212 Troubleshooting. Problems with the Memory Card Synchronization ProblemsPage 213 Error Messages. If you attempt an incorrect operation or if an operation could Card Read Error!Disc Not Ready! Turn Off Pitch Correction! Not Available in Mastering Mode! Stop P.Trainer! Cause You cannot carry out this operation with Cause The. Page 216 DIGITAL RECORDING STUDIO Date Jan. 11, 2005Page 217 MIDI Implementation. Status Data Bytes Status. F0H iiH,ddH,., eeH F7HModel BR900CD MIDI Implementation Chart Version. Page 220 Specifications. BR900CD Digital Recording StudioVTrack. Page 221 SpecificationsDC 9 V; Supply AC Adaptor PSC series, Dry battery x 6Symbols BANKCHORUS. 44, 108, 111 Defretter. 95. Chorus. 94,. Page 224 IndexInitializing. 194 LoadingMCK. 158 Moving. 30. MEAS. 21 To Locator. 64. Measure. 127, 130 Track. Page 227 Index. Pattern Number. 123 PUNCH. 54, 187. PEAK. 105 Punching. Page 228 Index. Rhy Send. 109 Song Backup. 145. RhyMIDI ch. 157, 199 Song Copy. 77. RHYTHM. Page 229 Index. Tone. 94, 111 VOCAL MULTI. 90. Tone Load. Page 230 Project Artist ClientTrack Sheet Song Name Date.

The BR900CD feature set includes 2 phantom powered microphone inputs, an 8fader plus Master fader mixer section with individual track EQs and compressors, proprietary COSM modeling effects for vocals, guitar and bass, Auto Pitch correction and Vocal Tool Box vocal processing and harmony creation tools, a builtin drum and bass sequencer, with a large library of drum, bass and percussion sounds, patterns and loops.theres a lot going on here, for not a lot of money. The BR900CD is a

valueladen asset for songwriters, bands, desktop audio for video production, and virtually any project requiring an expensive sound on a limited budget. Let us know YOUR RECENTLY VIEWED ITEMS Browsing History ON Clear History Not responsible for typographical or illustrative errors. I was having to stop and rewind way too much to perform each task. Navigation of the unit should be the first thing covered in the lesson. P P.L..C. David Wills Makes All The Difference The manual for the BR900 looks like it should be easy enough to follow but for some reason just doesnt translate practically to using the device. David Wills covers a wide range of the BR900s capabilities and communicates them through easy to understand demonstrations. Whenever he demonstrates a function, the camera angle shifts to directly above the device so you can easily see the display and what buttons he is pushing. Even with a cursory vewing of the DVD, you will be able to create multiple track recordings with ease. The DVD is divided into sections for quick reference so touching up on more sophisticated functions like effects, copying tracks, mastering, burning a cd, and computer interface is a quick process. The DVD really is the next best thing to having someone come into your house and teach you first hand how to use the BR900. P P.H. Roland BR900CD DVD Tutorial Just a quick line to say once again a fantastic product with excellent service. All of the products I have purchased over the years have never disappointed.

I have had one of these for ages and now I can finally do some more things with it. The guy is really so much better than the old manual I could never get enthusiastic about. All gizmos should have these DVDs instead of manuals. S S.P. If you own a BR900CD digital recorder, you need this tutorial I owned a BR900 for over a year and was never able to use it correctly, consequently the results were poor. I referred to the handbook often but this was cumbersome and did not answer my problems.Then I discovered this tutorialIt really works. Presented in an understandable and enjoyable manner by a person with obvious knowledge of the BR900 plus an in depth knowledge of recording. Soon I had found all the answers to my questions, and then learned about functions never before used. I am now able to use my BR900 with confidence.The ordering was simple and delivery was prompt. A great tutorial. Stay up to date with Roland news, artists, promotions, events, and more. Provides an overview of key features, functions and operational tips. The Roland Worldwide Social Network keeps you connected to the latest products, exciting events, and much more. Please try again.After purchase, you will receive an email with further information. Offer valid for a limited time only. Terms and Conditions apply. Learn more. Amazon Business For businessexclusive pricing, quantity discounts and downloadable VAT invoices. Create a free account Representative 21.9% APR variable. Credit offered by NewDay Ltd, over 18s only, subject to status. Terms apply.Please try your search again later.You can edit your question or post anyway.For exceptions and conditions, see Return details.If you own one, thats reason enough to get the BR900 DVD Owners Manual. To get the absolute max out of this waycool digital audio workstation, you need to know as much as you can about it. Why not start at the source, with info straight from the folks who made it.